# **RENCANA PELAKSANAAN PEMBELAJARAN (RPP) No RPP : XII/02**

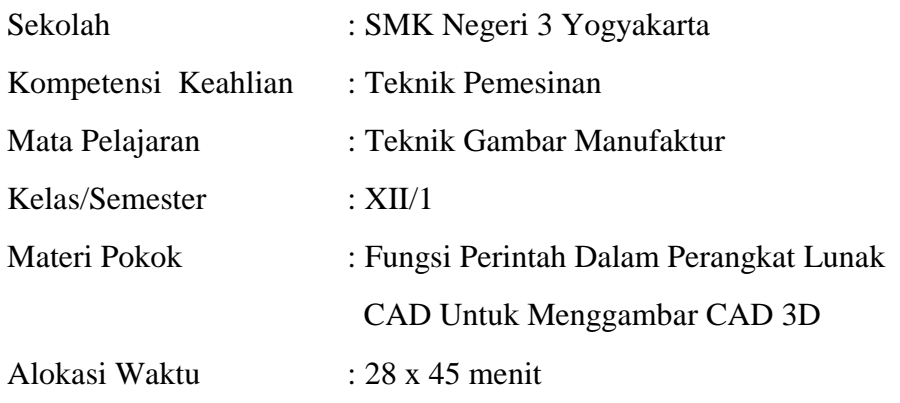

### **A. Kompetensi Inti**

- 1. Menghayati dan mengamalkan ajaran agama yang dianutnya
- 2. Menghayati dan mengamalkan perilaku jujur, disiplin, tanggung jawab, peduli (gotong royong, kerja sama, toleran, damai), santun, responsif, pro-aktif, dan menunjukkan sikap sebagai bagian dari solusi atas berbagai permasalahan dalam berinteraksi secara efektif dengan lingkungan sosial dan alam serta dalam menempatkan diri sebagai cerminan bangsa dalam pergaulan dunia
- 3. Memahami, menerapkan, dan menganalisis pengetahuan faktual, konseptual, prosedural, dan metakognitif berdasarkan rasa ingin tahunya tentang ilmu pengetahuan, teknologi, seni, budaya, dan humaniora dalam wawasan kemanusiaan, kebangsaan, kenegaraan, dan peradaban, terkait penyebab fenomena dan kejadian dalam bidang kerja yang spesifik untuk memecahkan masalah
- 4. Mengolah, menalar, menyaji, dan mencipta dalam ranah konkret dan ranah abstrak terkait dengan pengembangan dari yang dipelajarinya di sekolah secara mandiri, dan mampu melaksanakan tugas spesifik di bawah pengawasan langsung.

#### **B. Kompetensi Dasar dan Indikator Pencapaian Kompetensi**

- 3.10. Memahami fungsi perintah dalam perangkat lunak CAD untuk membuat dan memodifikasi gambar CAD 3D
	- 3.10.1. Peserta didik dapat menerapkan fungsi perintah dalam perangkat lunak CAD untuk menggambar dan memodifikasi gambar CAD 3D
- 4.10. Menggunakan fungsi perintah dalam perangkat lunak CAD untuk membuat dan memodifikasi gambar CAD 3D
	- 4.10.1. Peserta didik dapat menggunakan fungsi perintah dalam perangkat lunak CAD untuk menggambar dan memodifikasi gambar CAD 3D
	- 4.10.2. Peserta didik dapat membuat gambar model 3D pada Inventor dengan baik

#### **C. Tujuan Pembelajaran**

- 1. Peserta didik mampu mengerti fungsi dari toolbar untuk menggambar 3D
- 2. Peserta didik mampu mengemukakan pendapat mengenai materi yang telah diterima
- 3. Peserta didik dapat menerapkan beberapa fungsi *toolbar* dalam proses menggambar 3D
- 4. Peserta didik mampu menjelaskan kepada teman-teman mengenai materi yang diterima

### **D. Materi Pembelajaran**

- 1. Fungsi *toolbar* pada gambar CAD 3D
- 2. Operasi dasar CAD 3D

#### **E. Pendekatan dan Model Pembelajaran**

- 1. Pendekatan : Saintifik
- 2. Model : *Project Based Learning*

#### **F. Media Pembelajaran**

1. Media : Powerpoint dan *Jobsheet* 2. Alat : LCD, *Proyector*, Komputer, dan Inventor

### **G. Sumber Belajar**

Ngadiyono, Yatin. staff.uny.ac.id/sites/default/files/DIKTAT%20INVENTOR2%20.docx.

## **H.Kegiatan Pembelajaran**

Pertemuan ke-4 : 4 Jam Pelajaran Indikator : Peserta didik dapat menerapkan fungsi perintah dalam perangkat lunak CAD untuk menggambar dan memodifikasi gambar CAD 3D

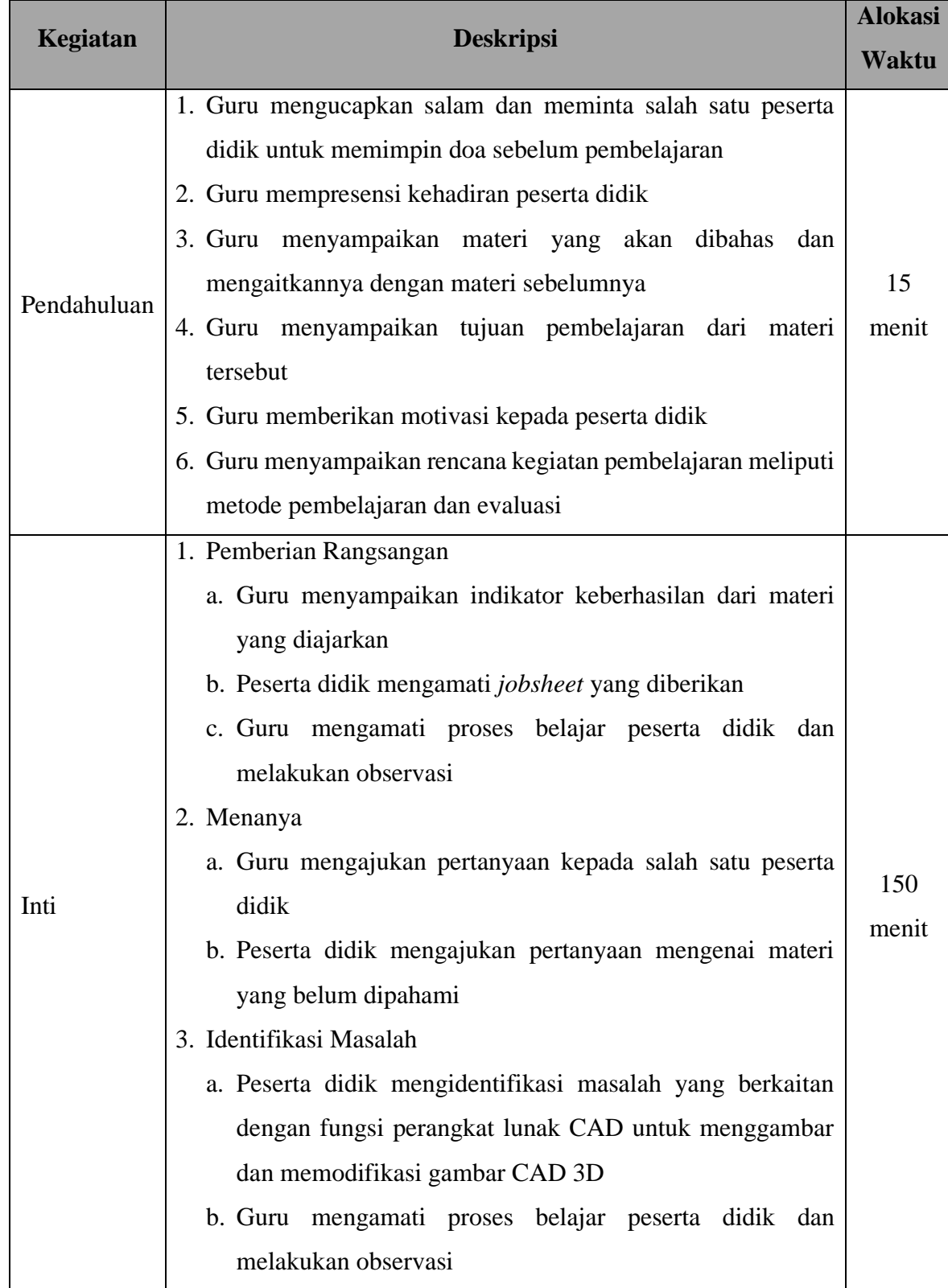

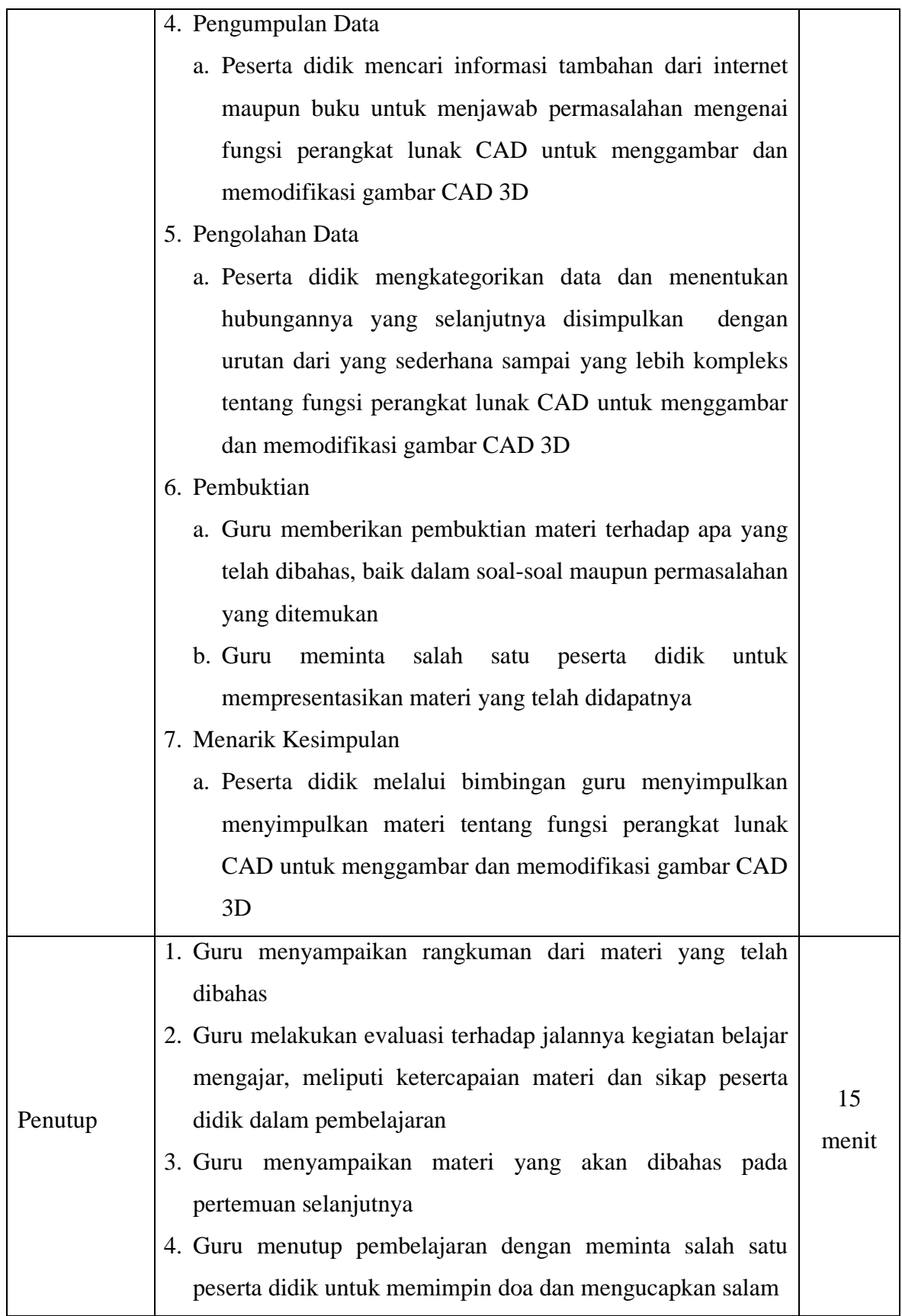

Pertemuan ke-5 : 4 Jam Pelajaran

Indikator : Peserta didik dapat menerapkan fungsi perintah dalam perangkat lunak CAD untuk menggambar dan memodifikasi gambar CAD 3D

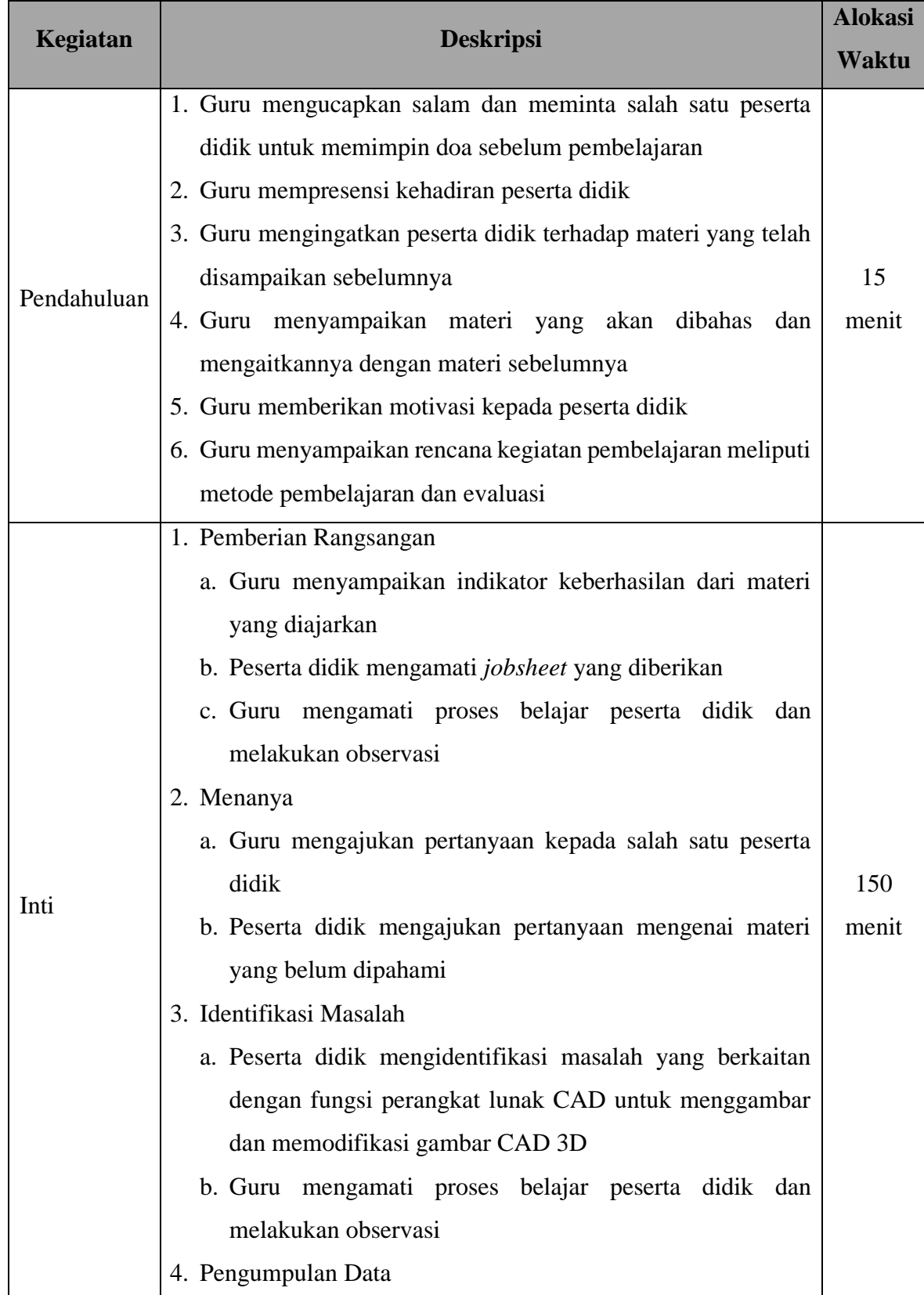

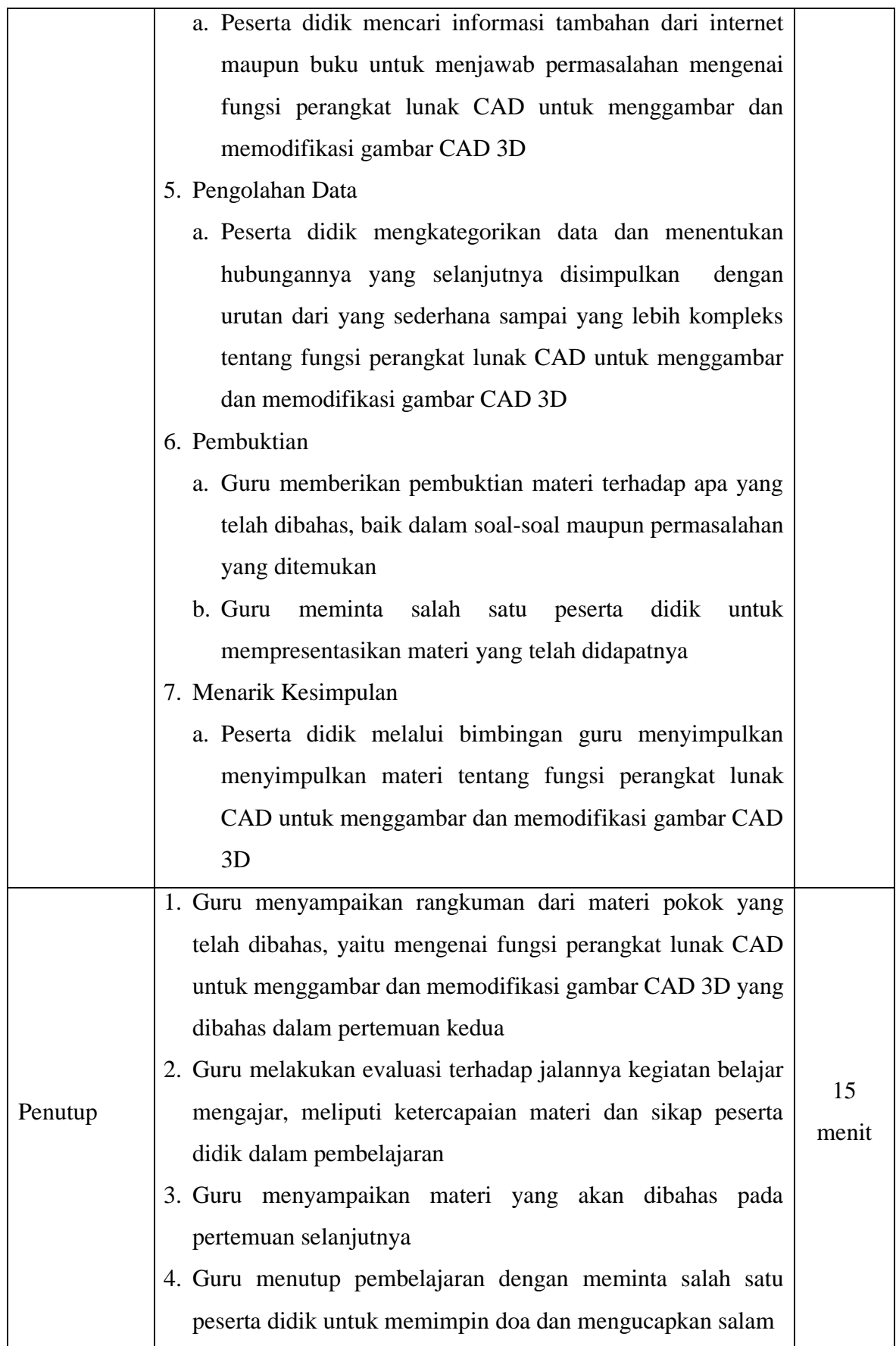

Pertemuan ke-6 : 4 Jam Pelajaran

Indikator : Peserta didik dapat menerapkan fungsi perintah dalam perangkat lunak CAD untuk menggambar dan memodifikasi gambar CAD 3D

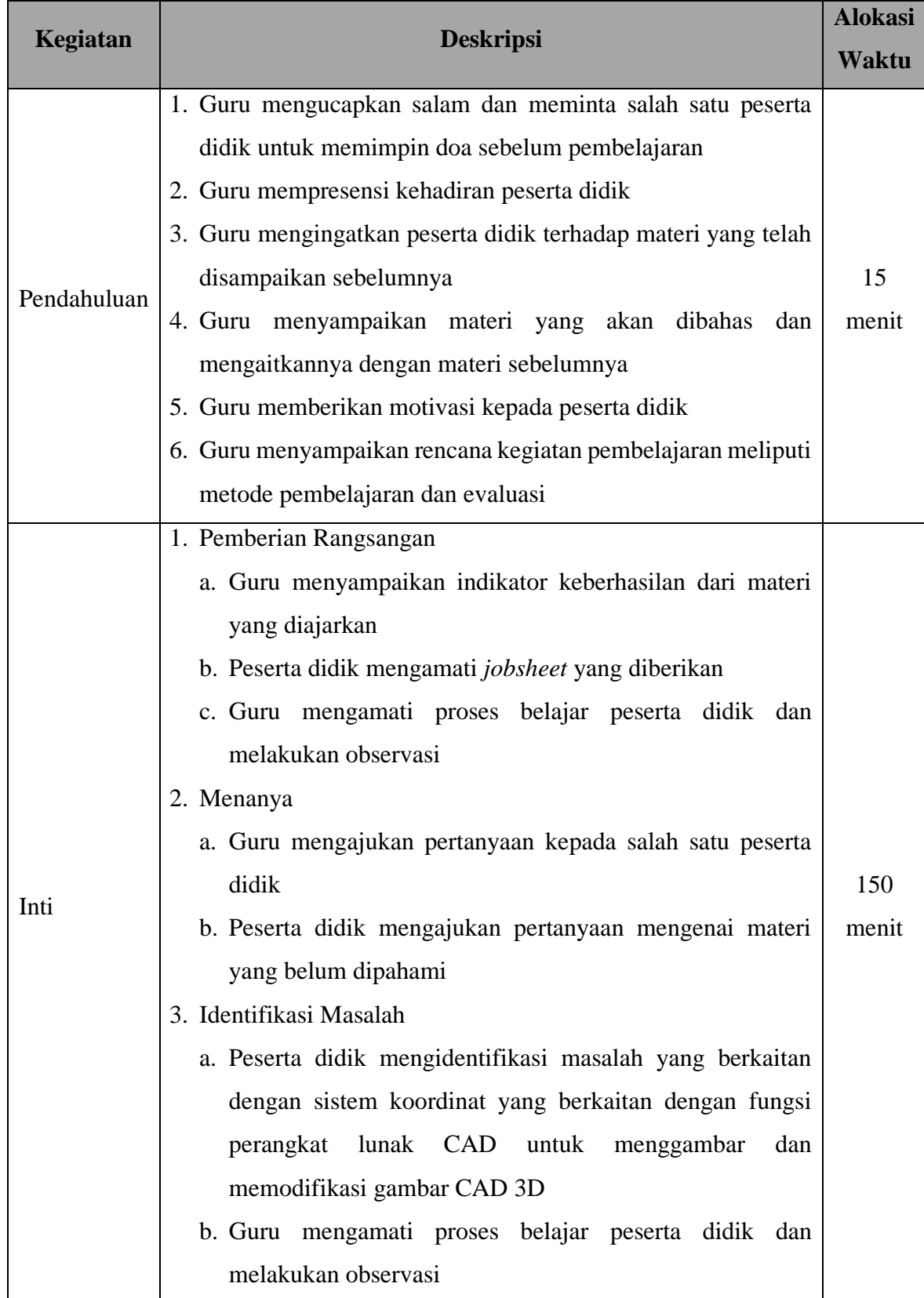

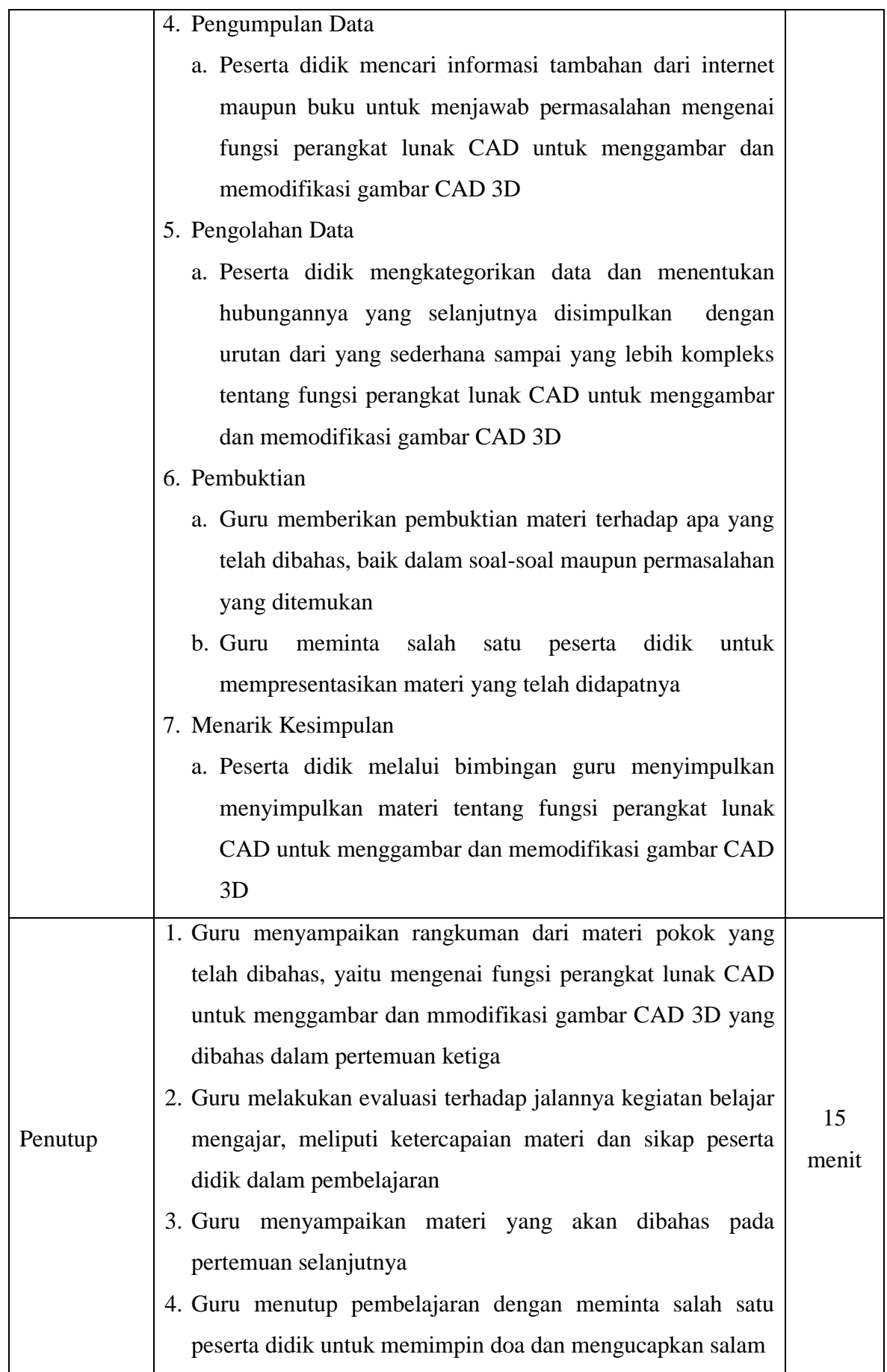

Pertemuan ke-7 : 4 Jam Pelajaran

Indikator : Peserta didik dapat menerapkan fungsi perintah dalam perangkat lunak CAD untuk menggambar dan memodifikasi gambar CAD 3D

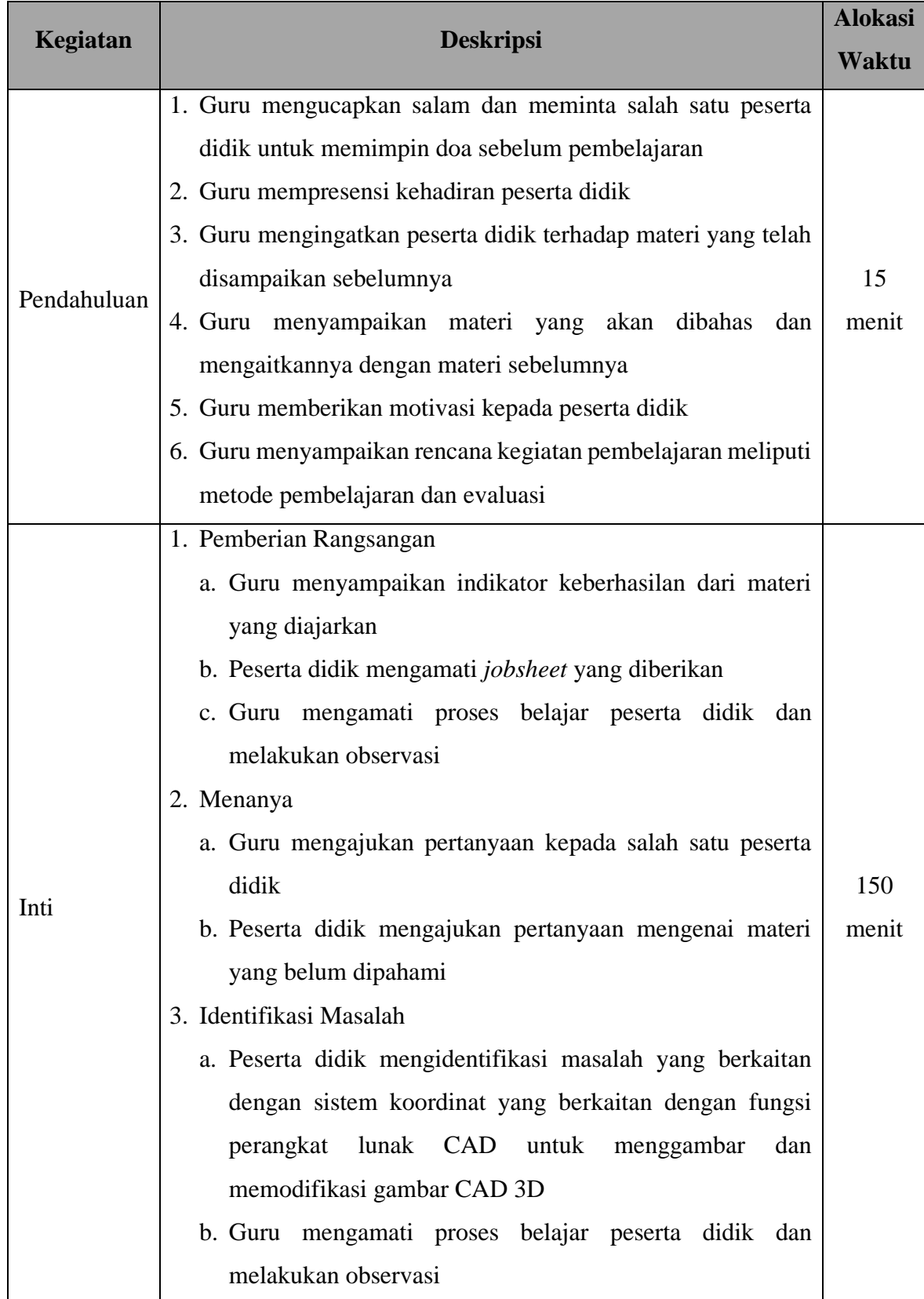

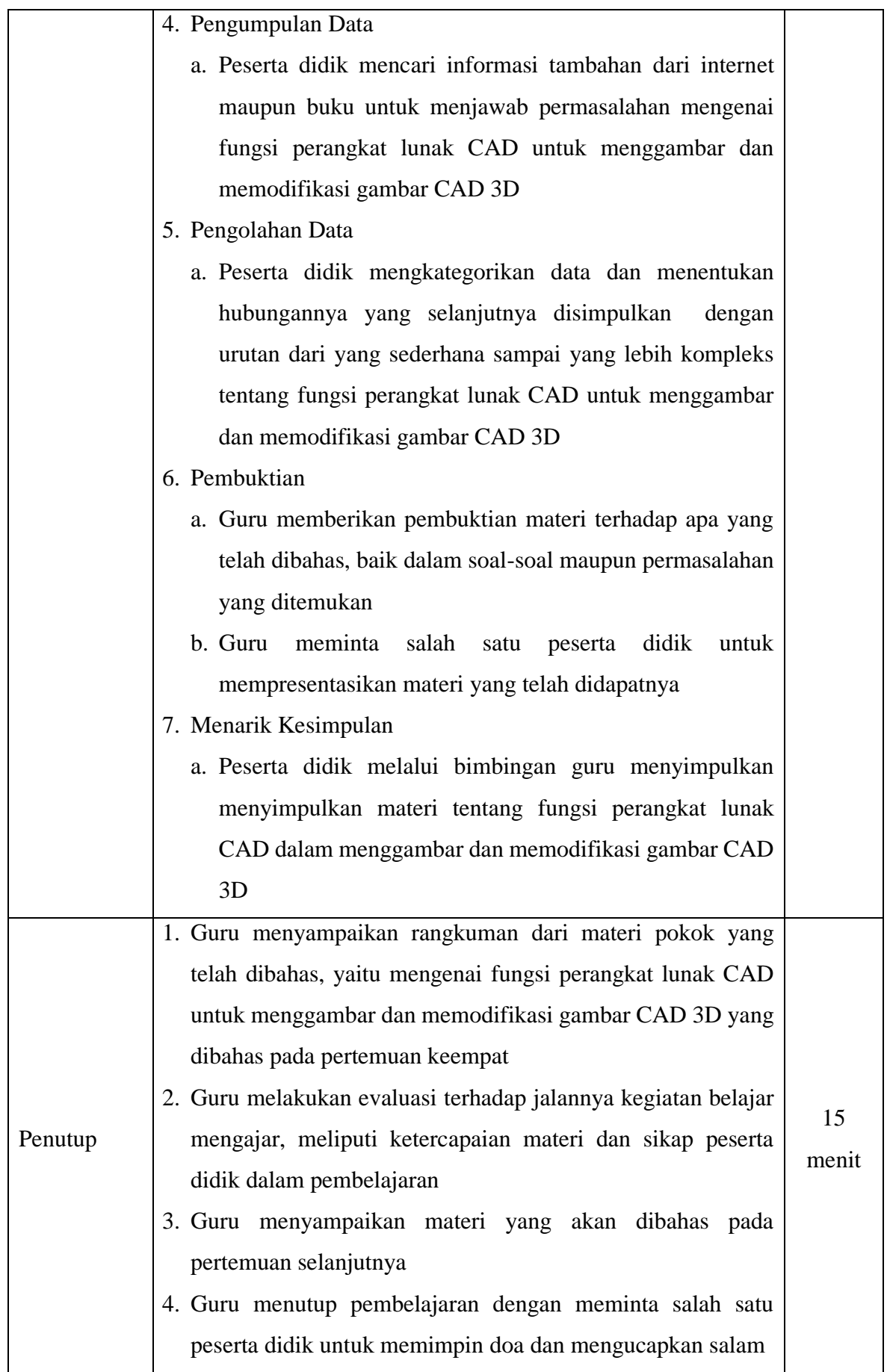

Pertemuan ke-8 : 4 Jam Pelajaran

Indikator : Peserta didik dapat membuat gambar model 3D pada Inventor dengan baik

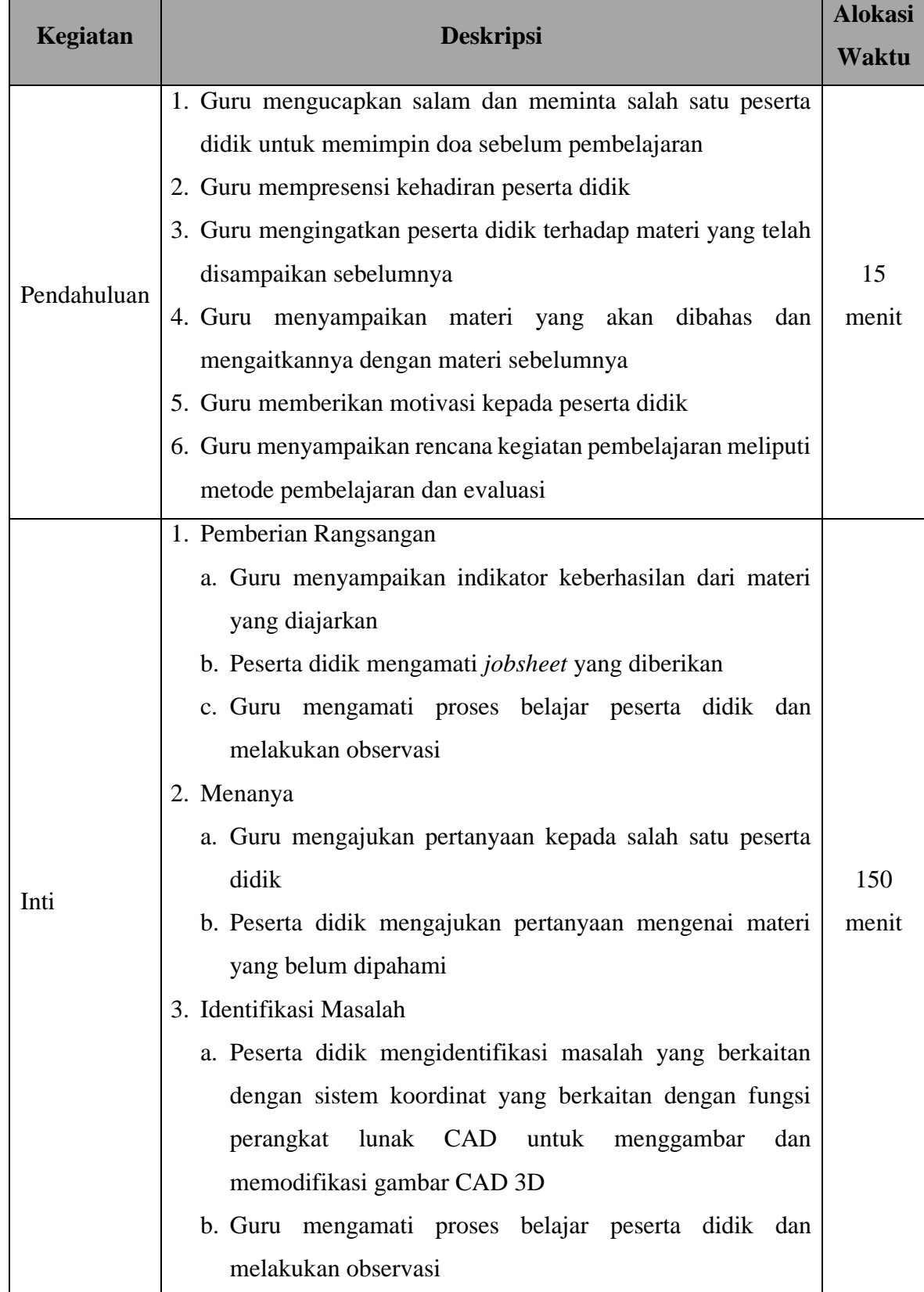

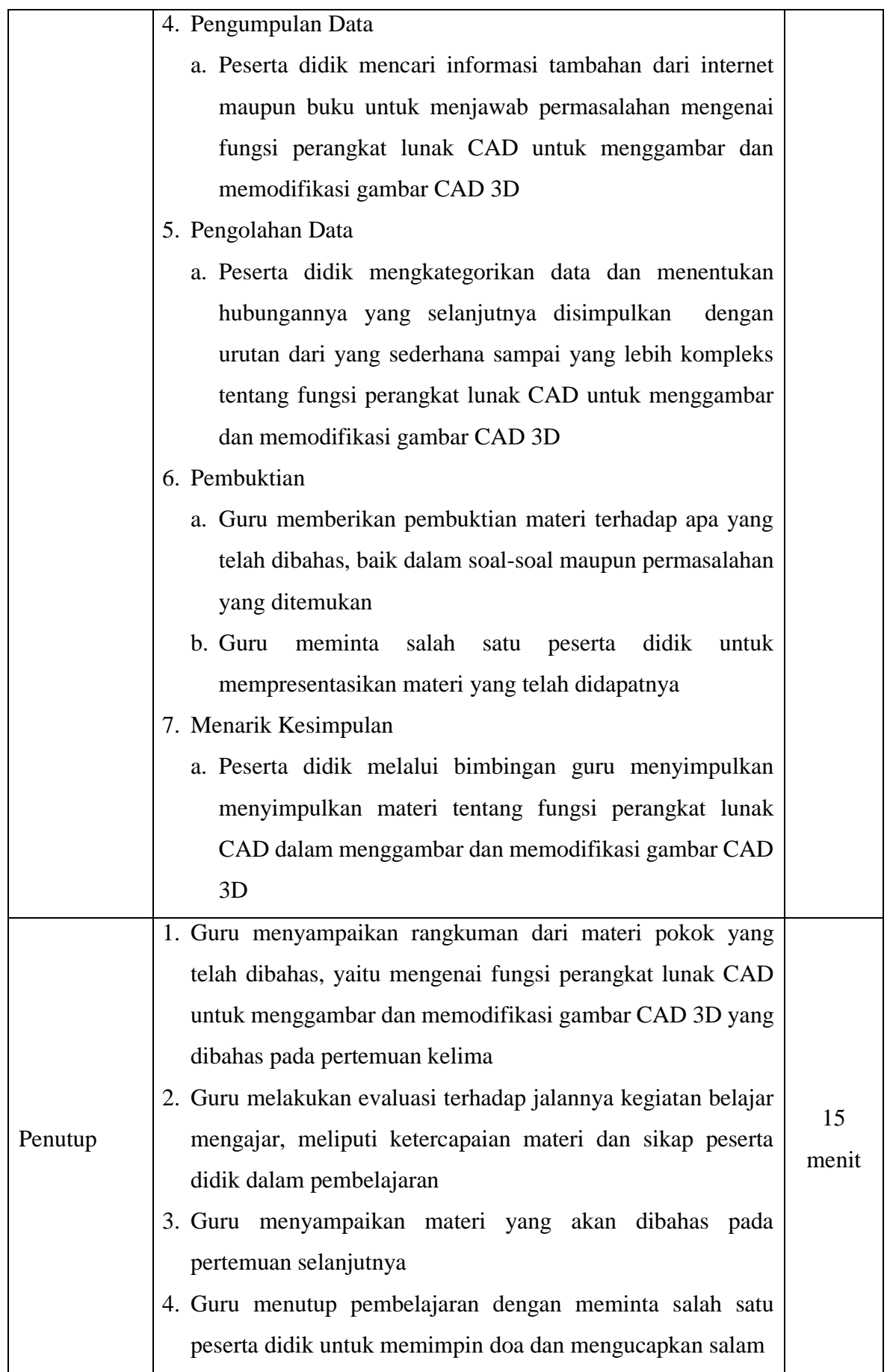

Pertemuan ke-9 : 4 Jam Pelajaran

Indikator : Peserta didik dapat membuat gambar model 3D pada Inventor dengan baik

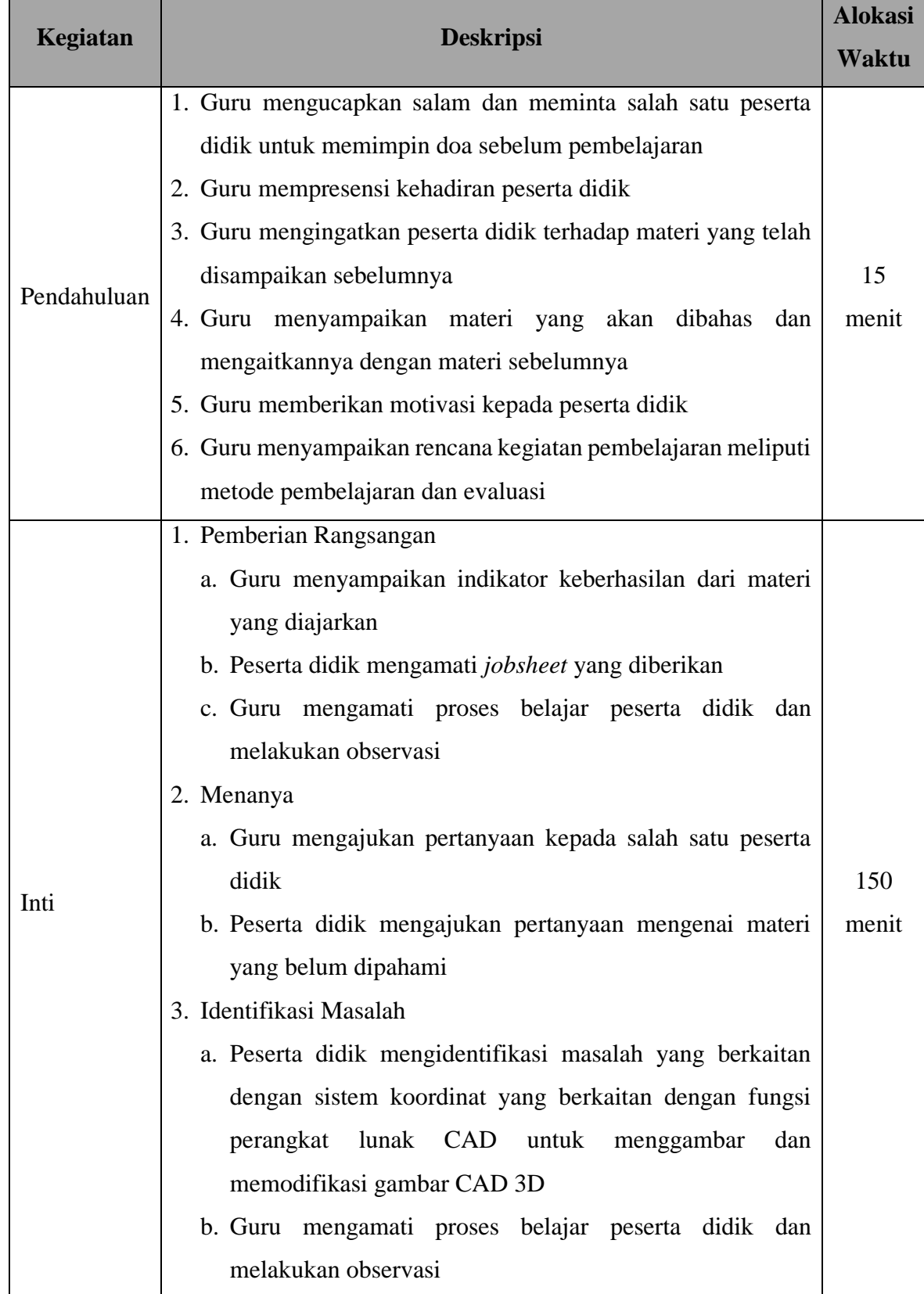

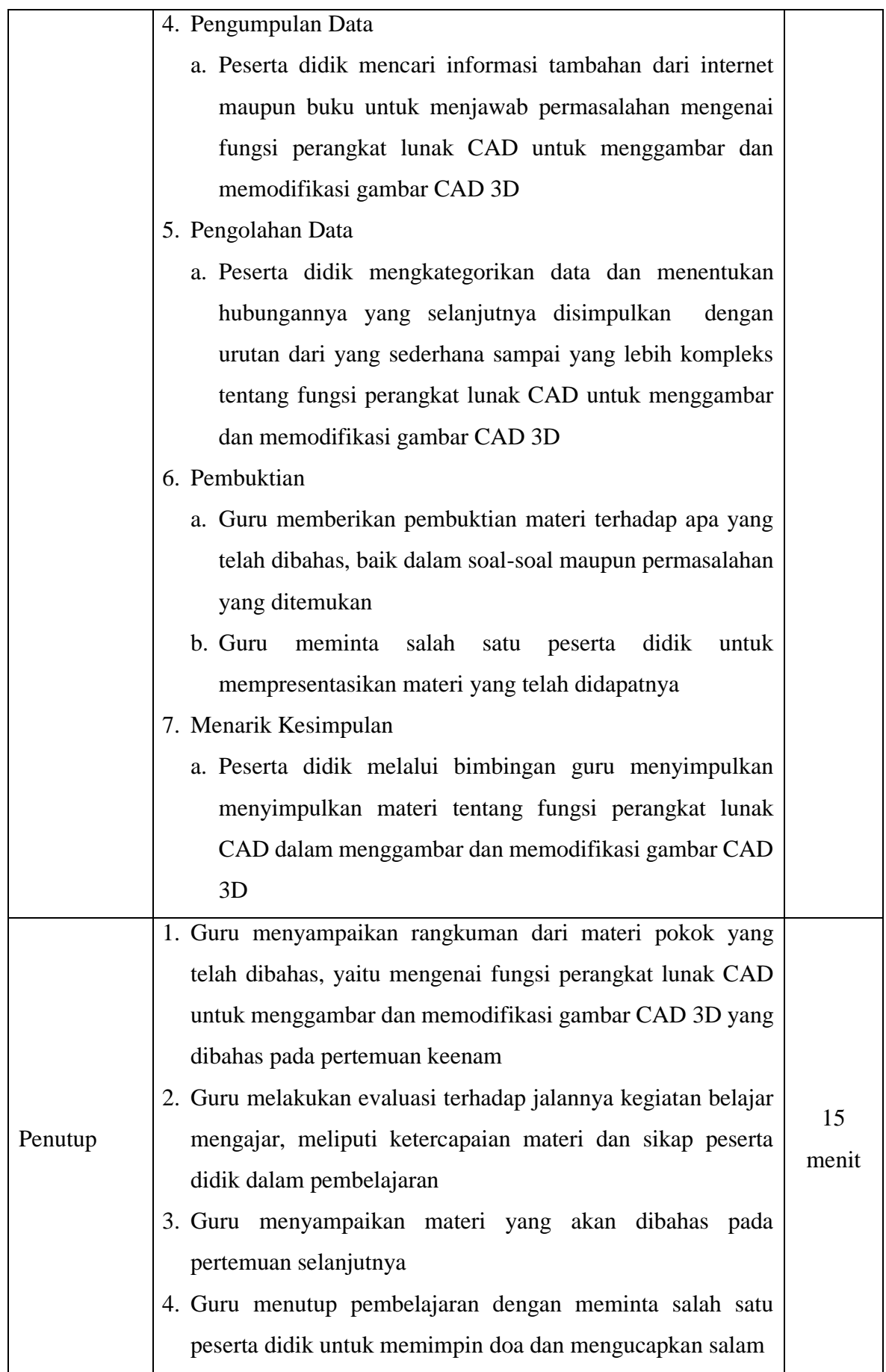

Pertemuan ke-10 : 4 Jam Pelajaran

Indikator : Peserta didik dapat membuat gambar model 3D pada Inventor dengan baik

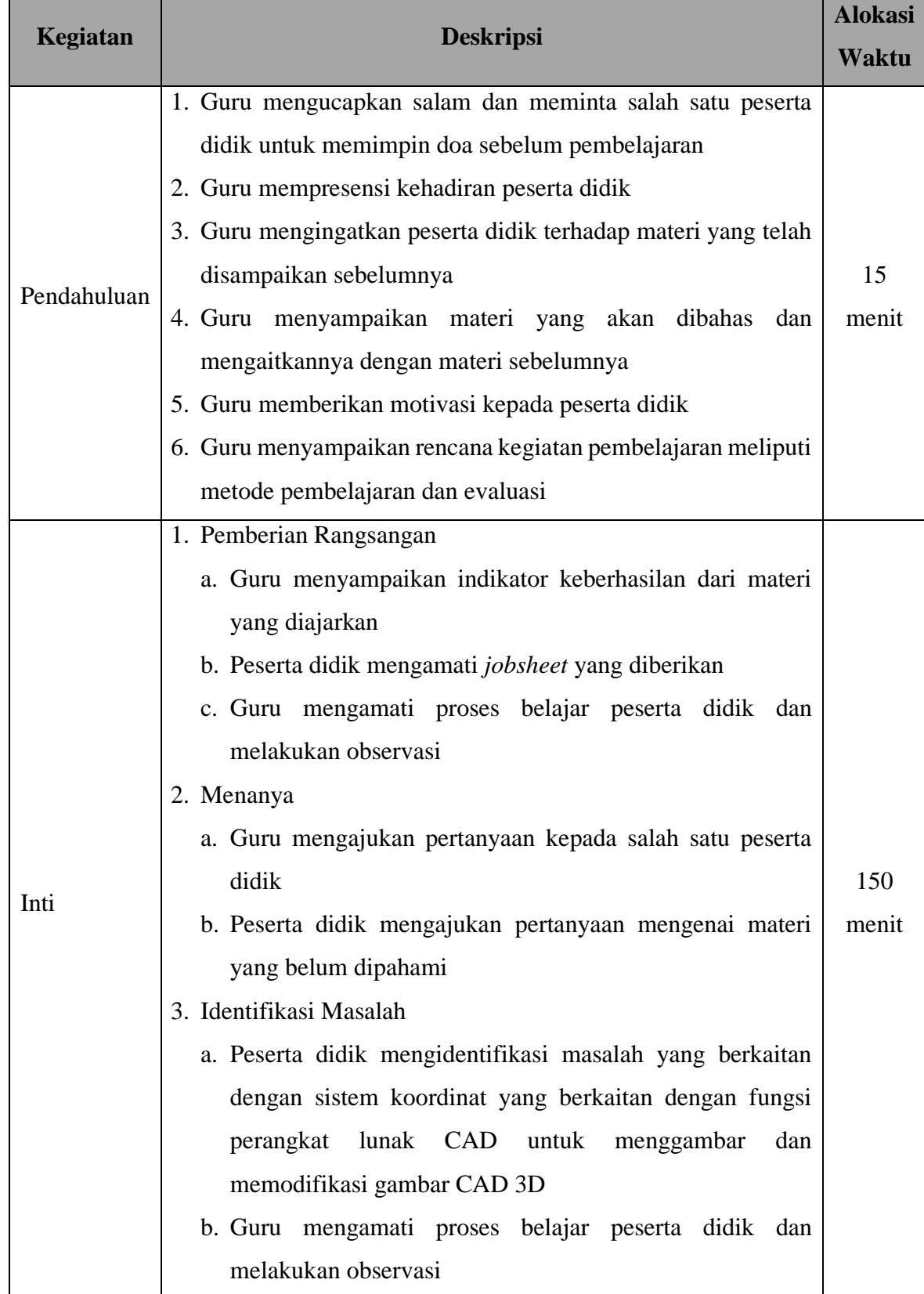

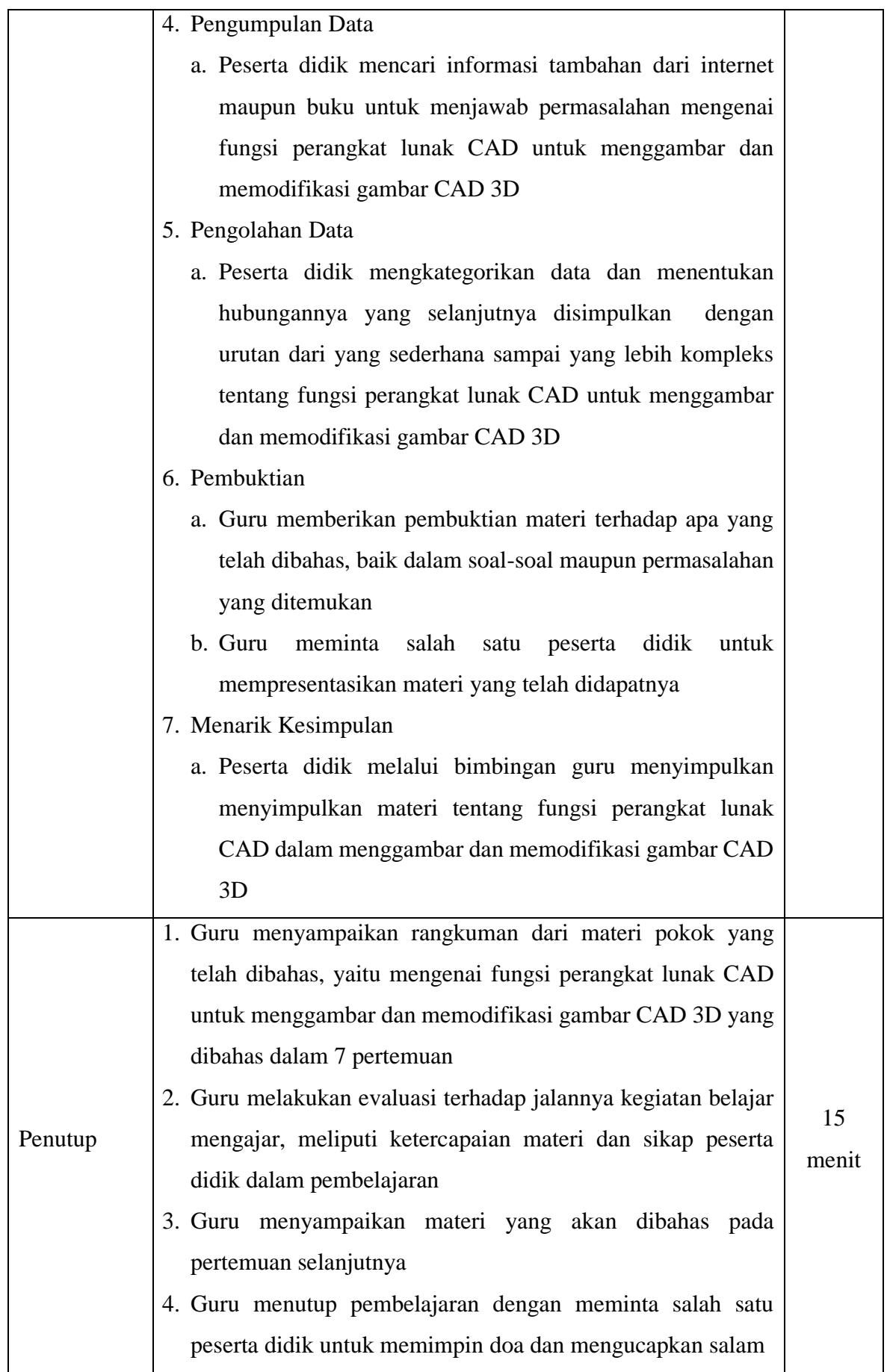

## **I. Penilaian**

## **1. Jenis Penilaian**

# Sikap

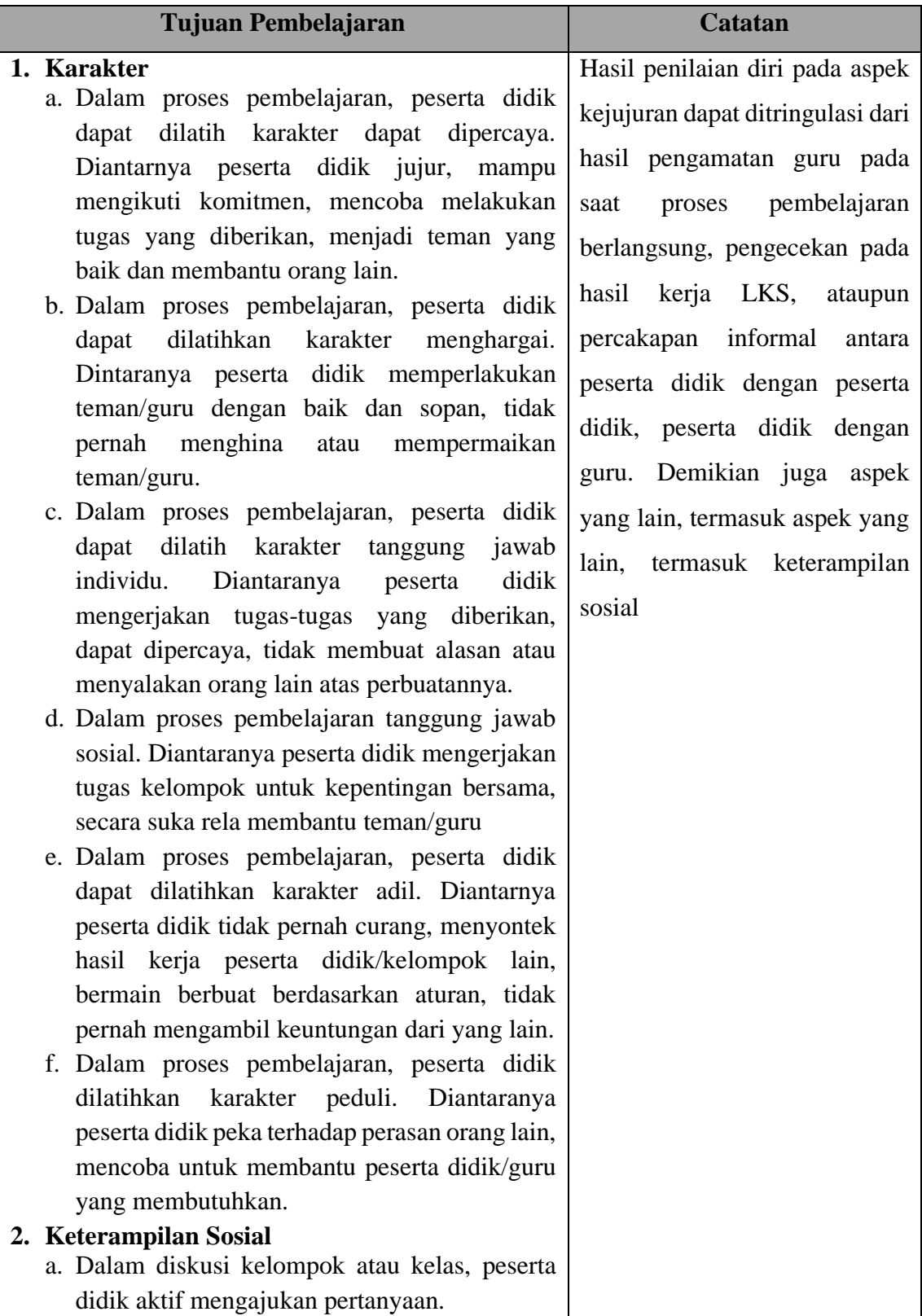

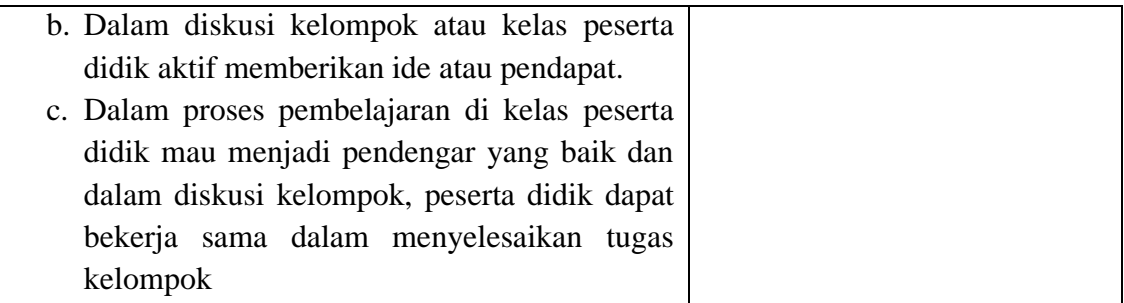

## Pengetahuan

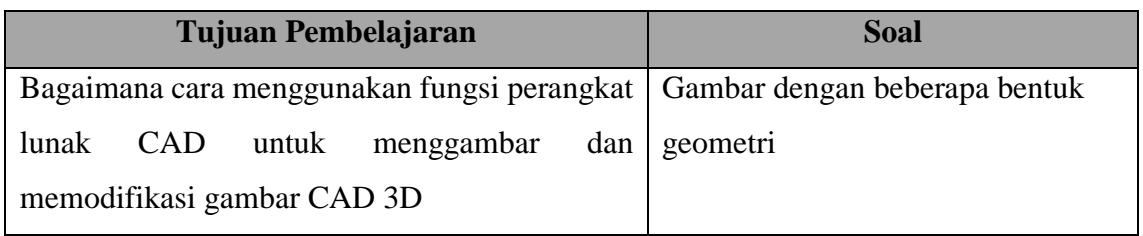

# Keterampilan

a. Penugasan *Project*

b. Tugas terstruktur selama 2 jam pelajaran

### **INSTRUMEN PENILAIAN SIKAP**

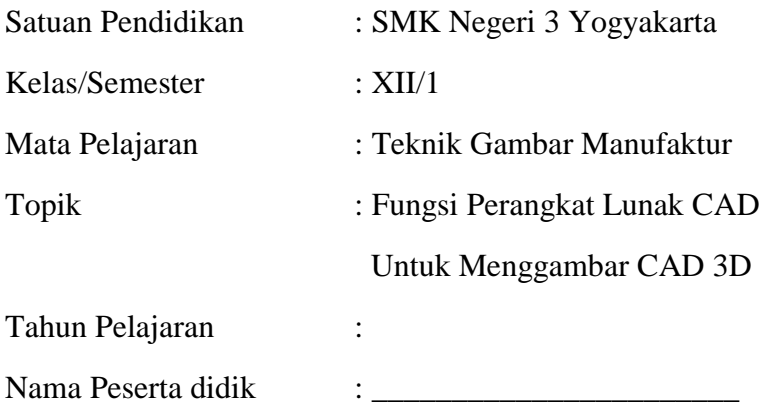

Bacalah instrumen di bawah ini dengan cermat dan dengan sikap jujur berilah tanda centang  $(\sqrt{\ })$  di kolom yang sesuai!

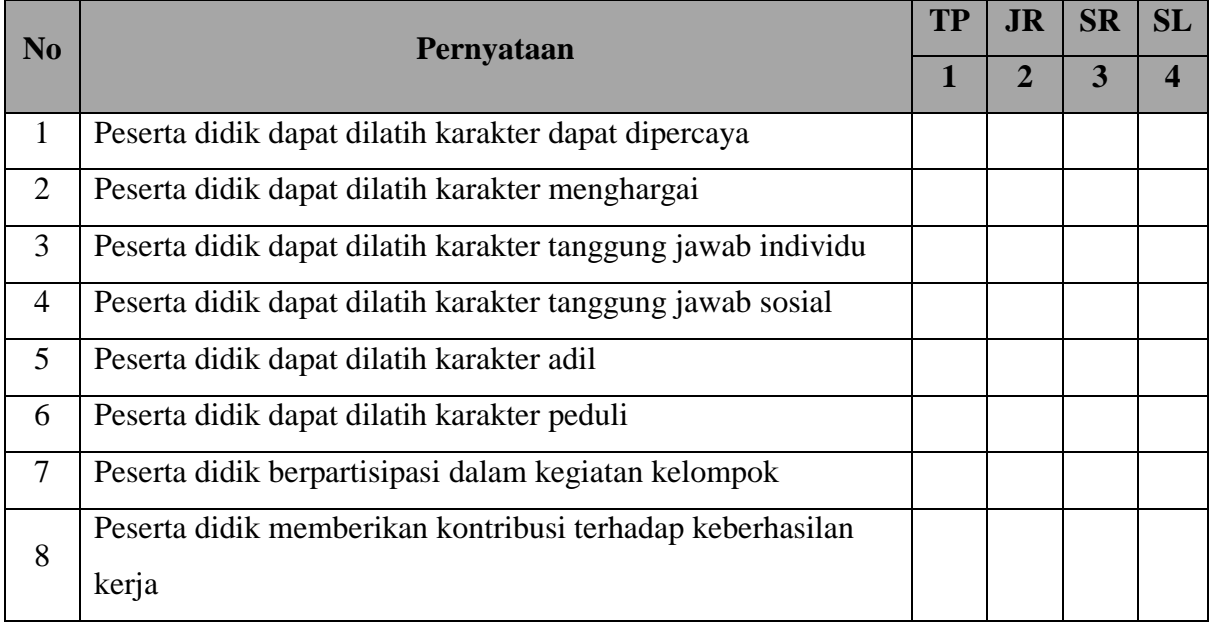

## *Keterangan:*

- TP : Tidak menjawab benar
- SR : Menjawab 50% benar
- JR : Menjawab 25% benar
- SL : Menjawab 100% benar

### **INSTRUMEN TUGAS TERSTRUKTUR**

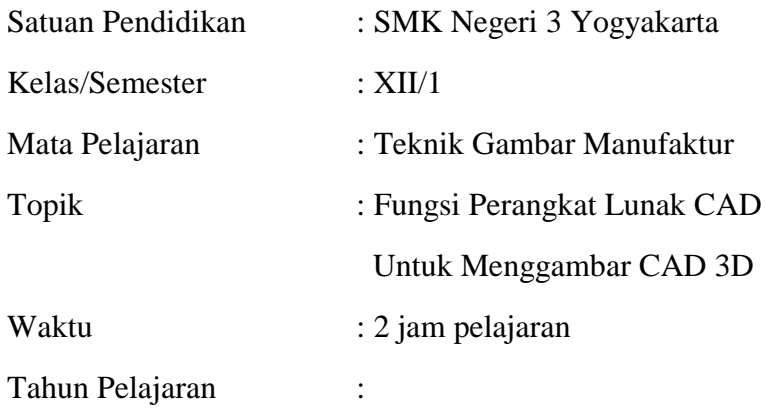

Bacalah soal di bawah ini dengan cermat!

- 1. Buatlah ringkasan mengenai fungsi perangkat lunak CAD dan macam-macam penggunaannya!
	- a. Ringkasan ditulis tangan
	- b. Waktu pengerjaan 2 jam pelajaran

### **INSTRUMEN PENILAIAN KETERAMPILAN**

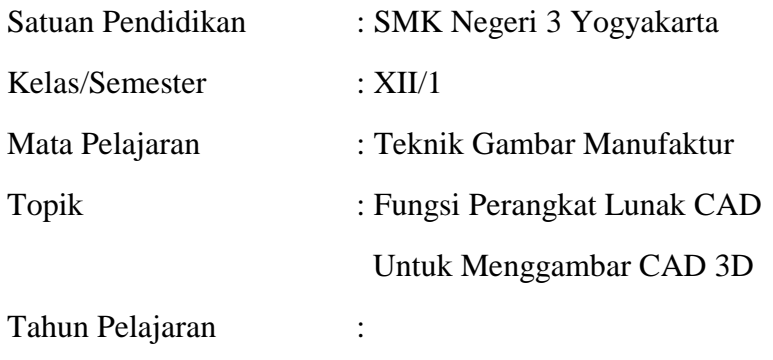

Bacalah instrumen di bawah ini dengan cermat dan dengan sikap jujur berilah tanda centang  $(\sqrt{\ })$  di kolom yang sesuai!

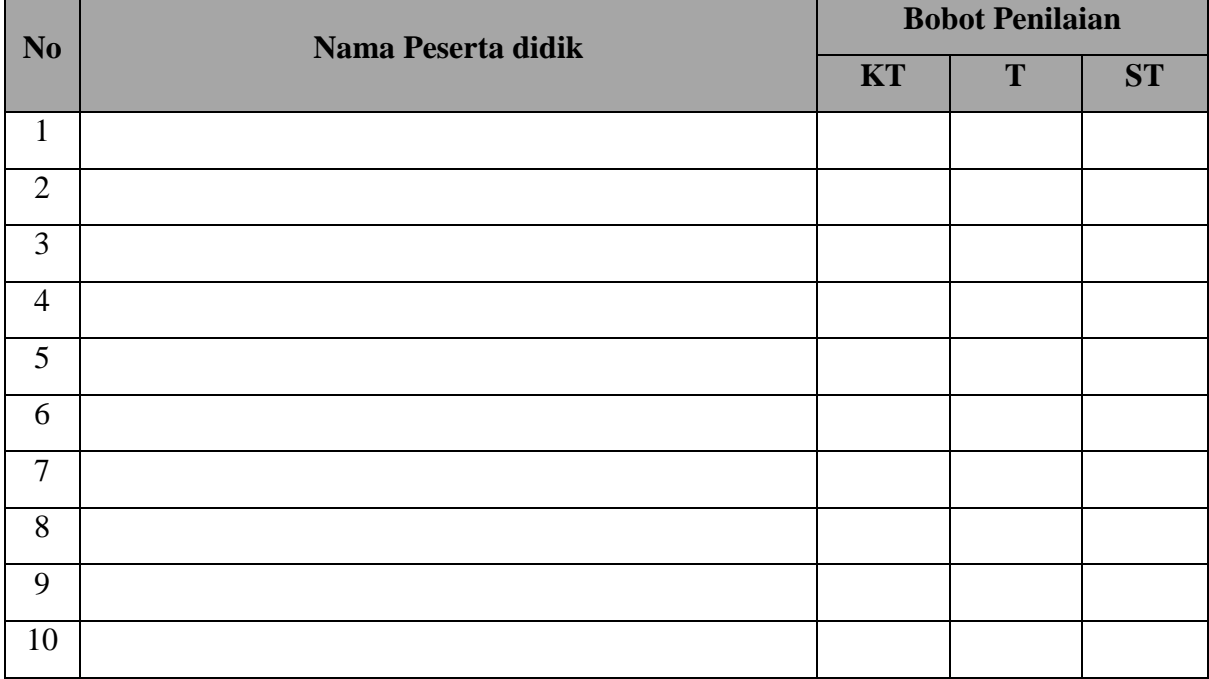

### *Keterangan:*

- KT : Kurang terampil jika sama sekali tidak dapat menerapkan konsep/prinsip dan strategi pemecahan masalah yang relevan yang berkaitan dengan fungsi perangkat lunak CAD untuk menggambar dan memodifikasi gambar CAD 3D
- T : Terampil jika menunjukkan sudah ada usaha untuk menerapkan menerapkan konsep/prisip dan strategi pemecahan masalah yang relevan yang berkaitan dengan konsep fungsi perangkat lunak CAD dalam menggambar dan memodifikasi gambar CAD 3D

ST : Sangat terampil jika menunjukkan adanya usaha untuk menerapkan konsep / prinsip dan strategi pemecahan masalah yang relevan yang berkaitan dengan konsep fungsi perangkat lunak CAD dalam menggambar dan memodifikasi gambar CAD 3D

Yogyakarta, Juli 2020

Mengetahui : KPK Teknik Pemesinan Pendidik,

**Drs. M. Hasanuddin Maryadi, S.Pd.T.** NIP. 19670621 199412 1 003 NITB. 2159

Kepala Sekolah WKS Kurikulum

NIP. 1963 0803 198703 1 003 NIP. 19700720 199802 1 003

**Drs. B. Sabri Maryuli Darmawan, S.Pd. M.Eng**